## **Royal Astronomical Society of Canada**

**Imagining the Skies Contest** 

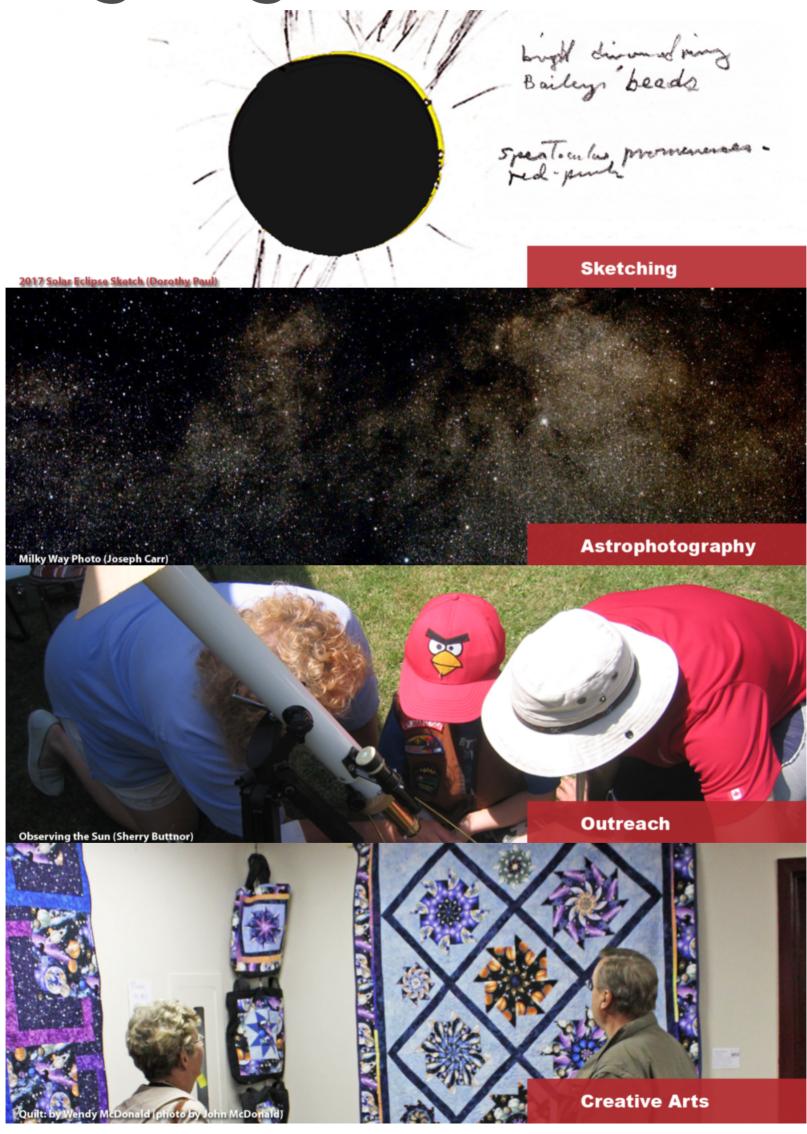

### Welcome!

Beloved Canadian astronomer Helen S. Hogg entitled her book, *The Stars Belong to Everyone*.

During our sesquicentennial year, the RASC invites Canadians to explore our skies and share the creativity they inspire in you. Through your photography, sketches or other artistic expressions you'll bring alive the truth and beauty of Helen Hogg's vision.

We are holding two separate competitions, one for astrophotography and sketching at the eyepiece and one for **creative works** (drawings, paintings, quilting, sculpture, etc.).

Everyone from around the world is welcome to enter and to vote for your favourite photographs in the contest. We particularly welcome and encourage young people and novices of all ages to participate in both of our contests. (If you are under the age of 13, your parent/guardian must submit this form.)

In order for this contest to be truly an RASC Anniversary event all astronomical observations and the resulting photographs, sketches or creative works must be carried out within the year 2018.

Prizes? Entrants will be rewarded by international exposure of their creative works and by viewer votes. Images with the most votes will appear in a society publication with the winners receiving an attractive RASC plaque.

# **Astrophotography**

Everyone is welcome to submit their astrophotography, or sketches of astrophotography in this contest!

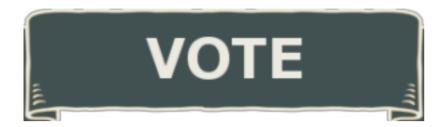

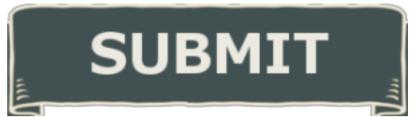

# **Creative Works**

Any creative works can be submitted in this contest. Paintings, sculptures, quilts, drawings, and anything else you can think of goes here!

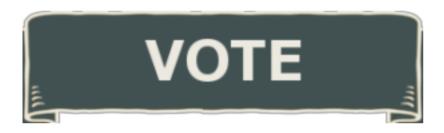

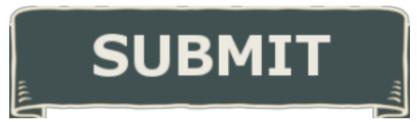

## How to Submit a Photograph

- Click on the SUBMIT button on the home page for either of the two contests:
   Astrophotography and Sketching at the Eyepiece or Creative Works.
- You can also click on the UPLOAD PHOTO button on either contest page.
- This will take you to a submission form.
- Browse through your photographs and choose one at a time to submit.
- We encourage you to give your image a good title, tell us a bit about the image and any technical information if you wish.
- You will be asked to self-select your experience. If you have less than a year's experience with astronomy or astrophotography or have never worked in the media you choose for your Creative Works then you can call yourself a **Novice**. If you have between 1 and 5 years you will be in the **Intermediate** category and if you have more than 5 years experience then you will choose the **Experienced** category.
- The first time you make a submission you will be sent an email that will have a username and password for you to use when you login again to the contest or make another submission. You can change the password as you wish, following the cues. Please look in your SPAM filter as sometimes (unfortunately) the email may show up there. We suggest that you keep a record of this information as you may need to find it another time.
- The submission form asks you to check that either you are 13 years of age (or older),
  or you are the parent/guardian of a young person (under 13) and are submitting on
  the child's behalf. (You must fill out this form for a child under 13.)
- At the end you will be asked to go through a set of Captcha screens to prevent "bot" submissions.
- The images will be curated through a review committee to ensure that images are
  appropriate and meet a minimum quality for uploading. Our committee members are
  volunteers and will work to check out and upload the images as soon as possible.
   Nonetheless, it may take a few days for your submission to show up on the website.

- You may submit as many as three photographs at any one time and a total of 10 in each quarter of the year.
- Thank you for participating in our RASC 150<sup>th</sup> Anniversary Imagining the Skies Contest!

#### How to Vote

On the home page click on the VOTE button for either of the two contests:

# Astrophotography and Sketching at the Eyepiece

#### or Creative Works.

- You can also vote by choosing a contest from the menu above.
- This will take you to the Gallery Page for each contest with all the submitted photos.
- Click on a photo you would like to vote for. This will enlarge the photo.
- Scroll to the bottom of the photo. You will see a VOTE NOW! button. Click it and you
  are done.
- Please note: You may only vote once for your favorite photographs from the same email address (or IP address) but you may vote for as many as many different photographs as you would like. Be sure to browse through both contests and choose images from all three categories: Novice, Intermediate and Experienced.
- Thank you for participating in the RASC 150<sup>th</sup> Anniversary Imagining the Skies Contest!